**ภาคผนวก**

**ภาคผนวก ก คู่มือการใช้งานโปรแกรม**

## **คู่มือการใช้งานโปรแกรม**

1. เมื่อผู้เรียนเข้าสู่บทเรียนคอมพิวเตอร์ช่วยสอนแอนิเมชัน 2 มิติ สาระการเรียนรู้สุขศึกษา เรื่องระบบไหลเวียนโลหิต สำหรับชั้นประถมศึกษาปีที่ 6 โรงเรียนบ้านหนองกะทิง จะปรากฏหน้าแรก ของบทเรียน ดังภาพที่ ก.1

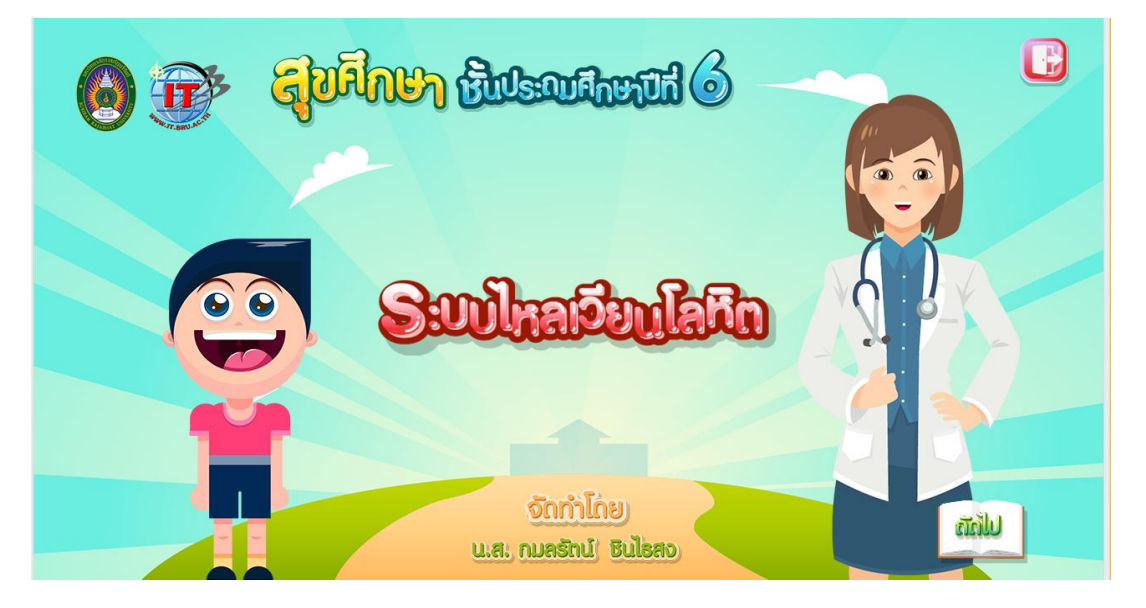

**ภาพที่ก.1** หน้าแรกของบทเรียน

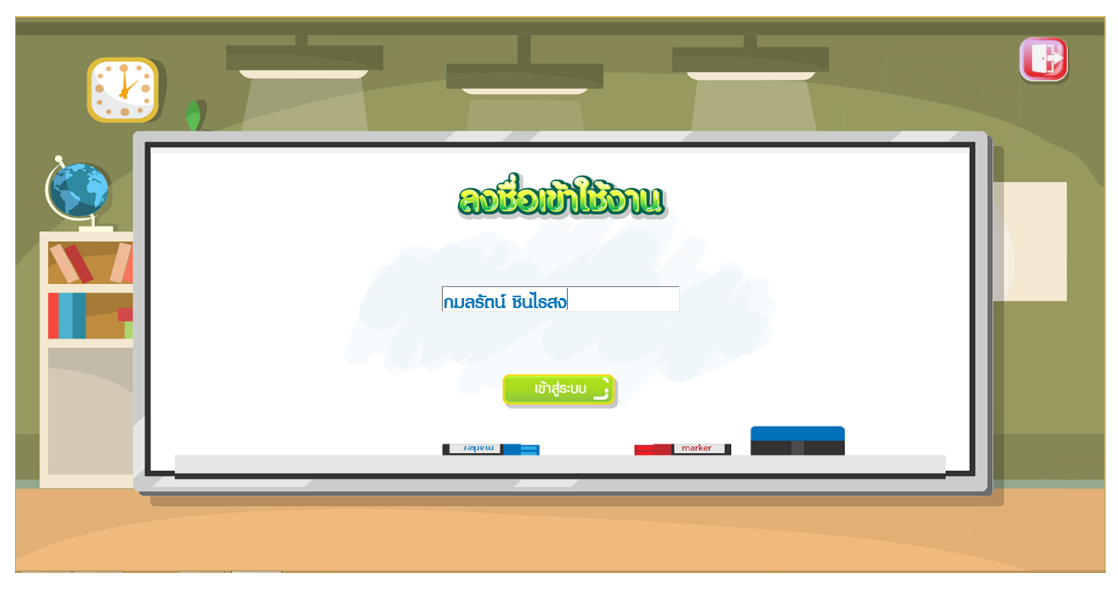

2. ผู้เรียนสามารถเข้าบทเรียนได้โดยกรอกชื่อผู้ใช้ เพื่อล็อกอินเข้าสู่บทเรียน ดังภาพที่ ก.2

**ภาพที่ก.2** ล็อกอินเข้าสู่บทเรียน

3. ผู้เรียนกรอกข้อมูลสำเร็จแล้วจะเจอหน้ายินดีต้อนรับ ดังภาพที่ ก.3

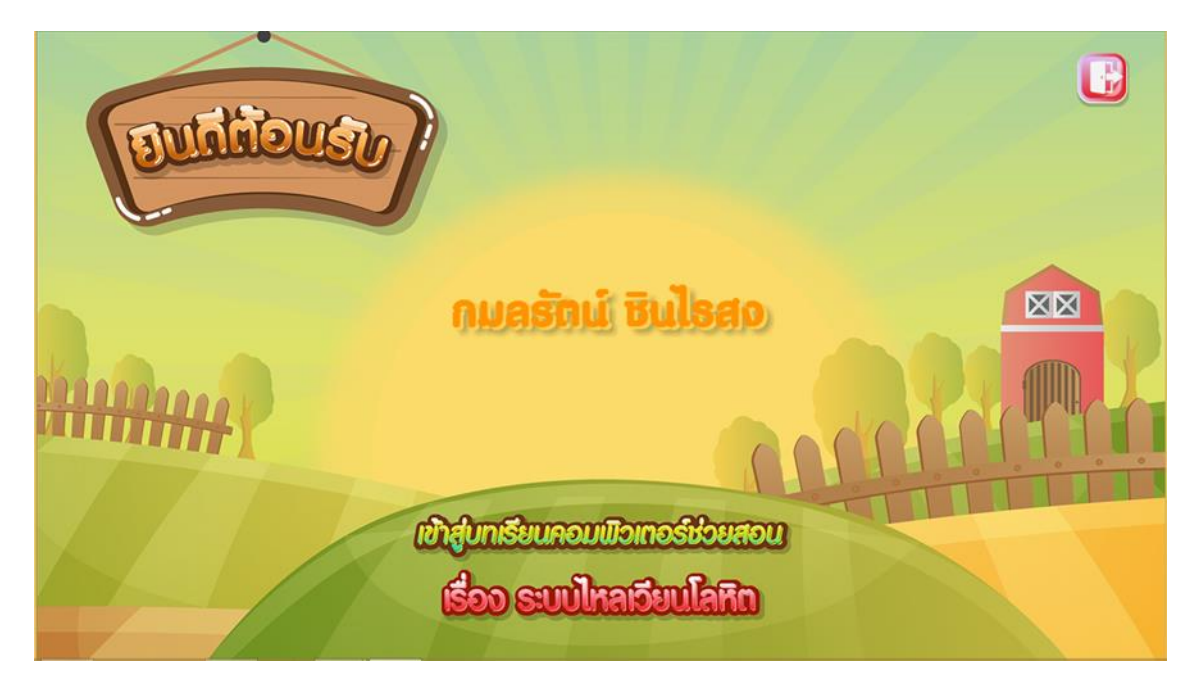

**ภาพที่ก.3** หน้ายินดีต้อนรับ

4. ผู้เรียนกรอกข้อมูลสำเร็จแล้ว ผู้เรียนสามารถกดเลือกเมนูที่ต้องการได้โดยเมนูการจะมี ดังต่อไปนี้ ดังภาพที่ ก.4

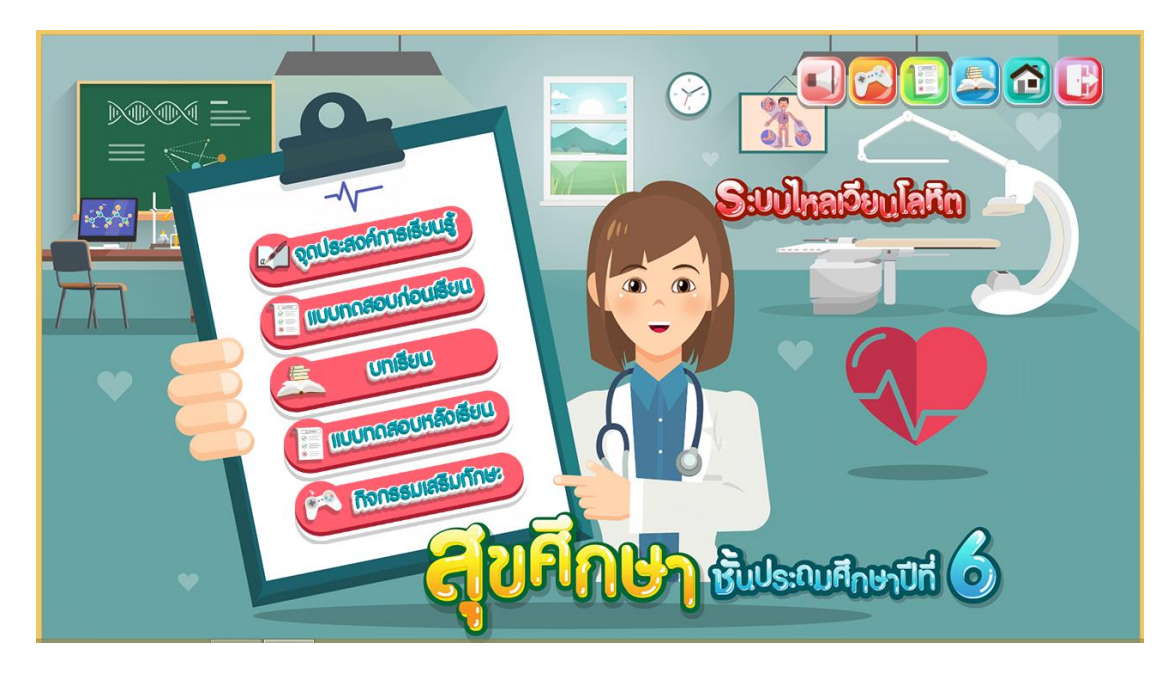

**ภาพที่ ก.4** หน้าเมนู

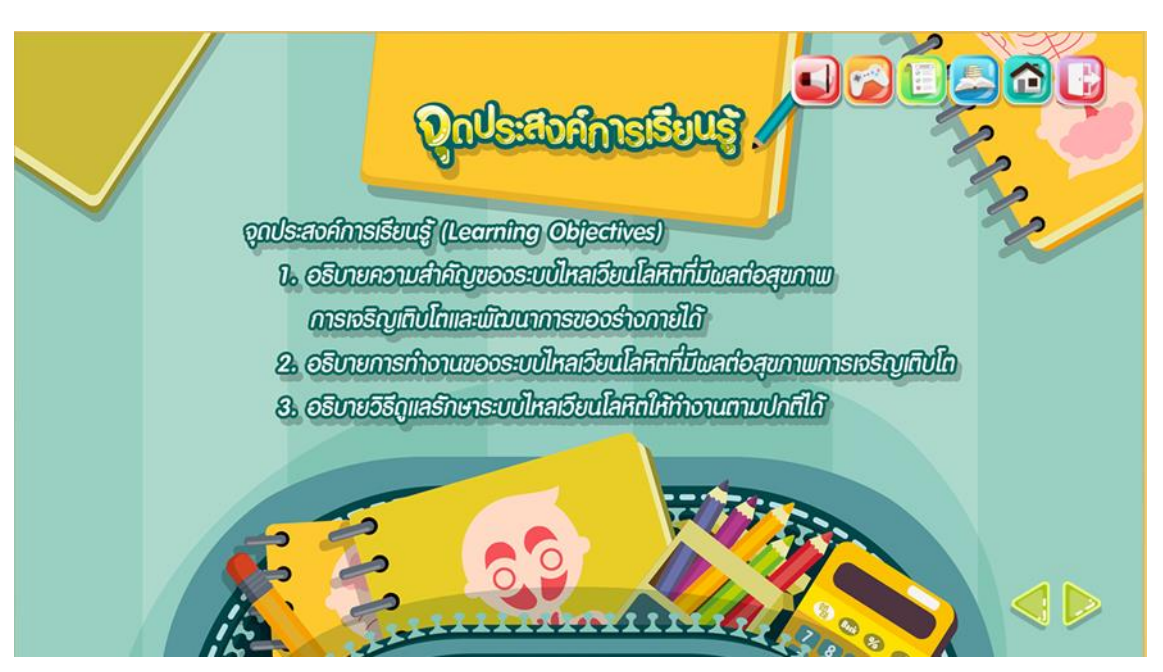

5. เมื่อผู้เรียนคลิกที่จุดประสงค์การเรียนรู้จะแสดงการทำงาน ดังภาพที่ ก.5

**ภาพที่ ก.5** หน้าจุดประสงค์การเรียนรู้

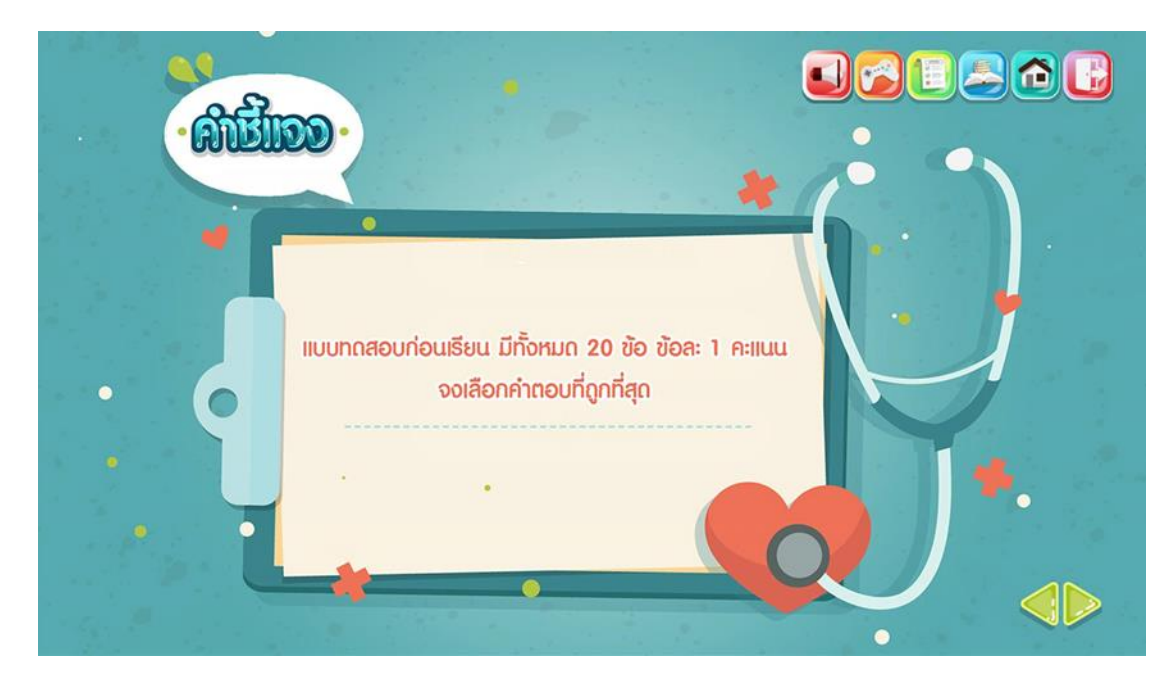

6. ผู้เรียนต้องทำแบบทดสอบก่อนเรียนโดยมีปุ่ม เข้าสู่แบบทดสอบก่อนเรียนดังภาพที่ ก.6

**ภาพที่ ก.6** หน้าค าชี้แจงแบบทดสอบก่อนเรียน

7. เมื่อผู้เรียนคลิกที่ปุ่มถัดไปจะปรากฏหน้าแบบทดสอบ ดังภาพที่ ก.7

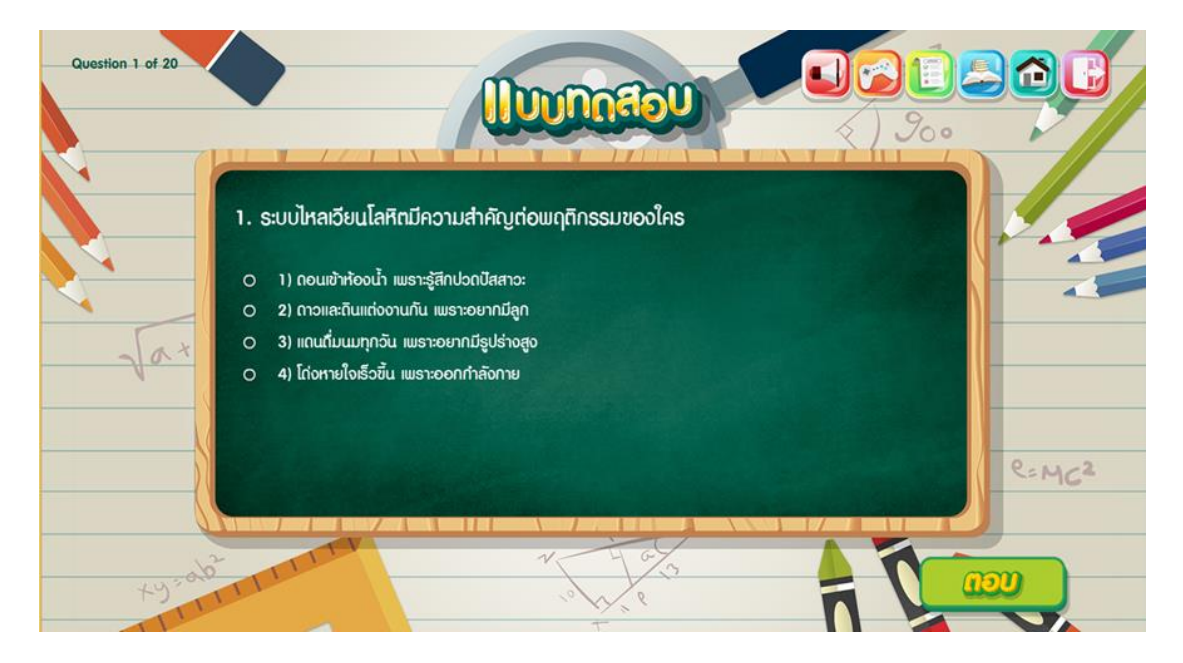

**ภาพที่ ก.7** หน้าแบบทดสอบก่อนเรียน

8. เมื่อผู้เรียนทำแบบทดสอบก่อนเรียนเสร็จแล้วจะขึ้นหน้าสรุปคะแนนที่ผู้เรียนทำได้ ผู้เรียน สามารถเข้าสู่บทเรียนได้โดยมีปุ่มถัดไปเพื่อเข้าสู่บทเรียน ดังภาพที่ ก.8

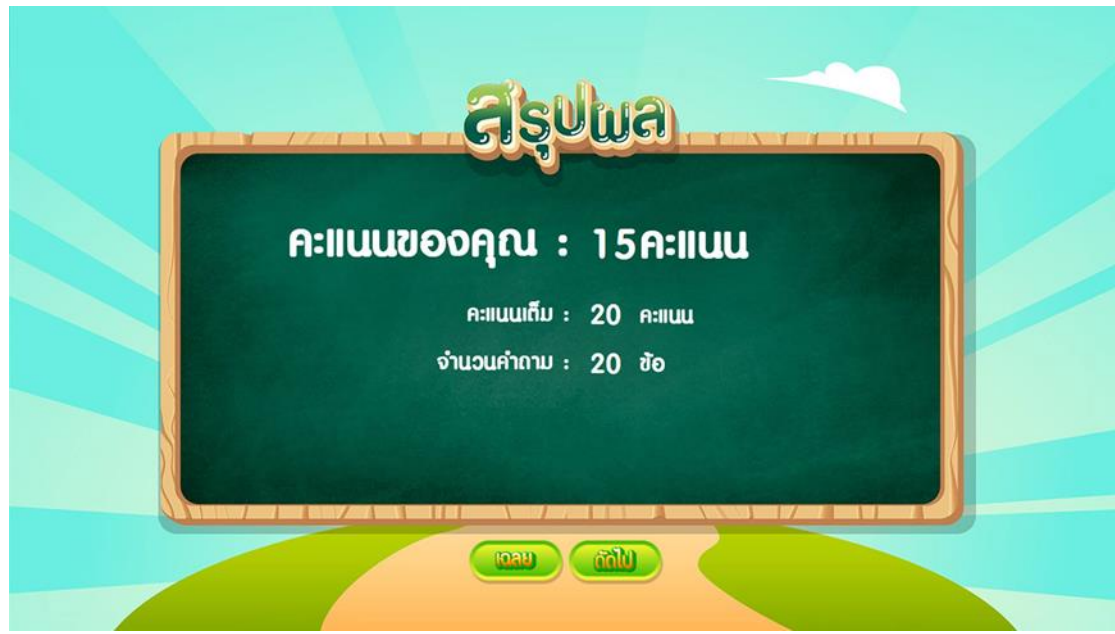

**ภาพที่ ก.8** หน้าสรุปผลคะแนน

9. ผู้เรียนสามารถเข้าสู่บทเรียนแต่ละหน่วยการเรียนรู้ได้โดยมีปุ่มเมนูของบทเรียนแต่ละหน่วย ดังภาพที่ ก.9

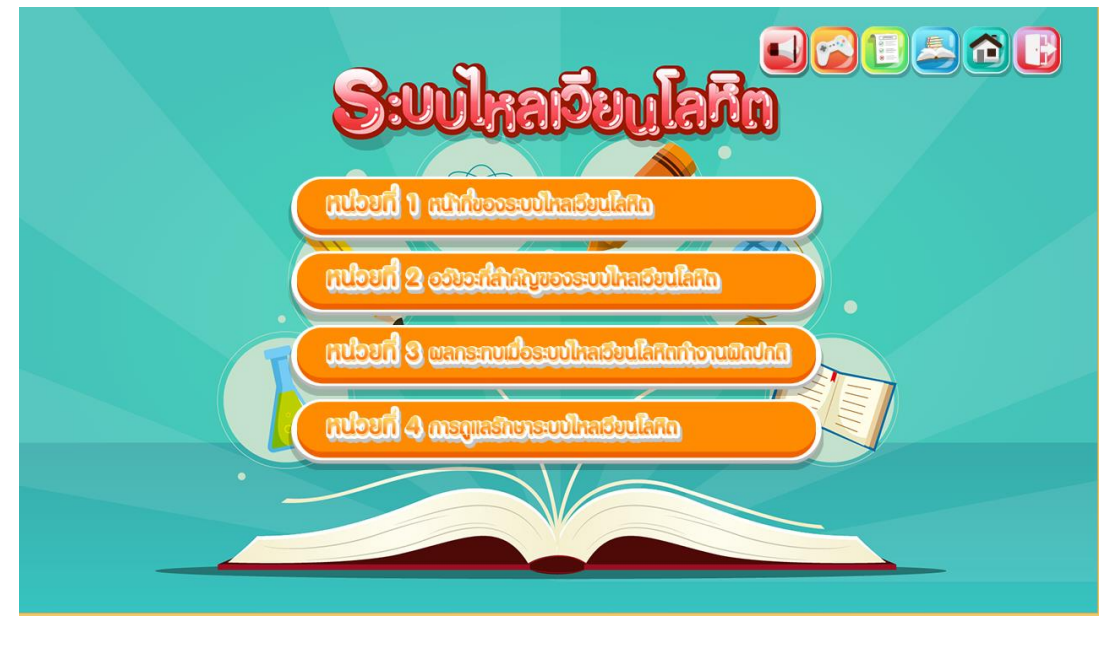

**ภาพที่ ก.9** หน้าเมนูหน่วยการเรียนรู้

10. ผู้เรียนเลือกปุ่มหน่วยการเรียนรู้ที่ 1 หน้าที่ของระบบไหลเวียนโลหิตจะปรากฏหน้าจอการ ท างาน ดังภาพที่ ก.10

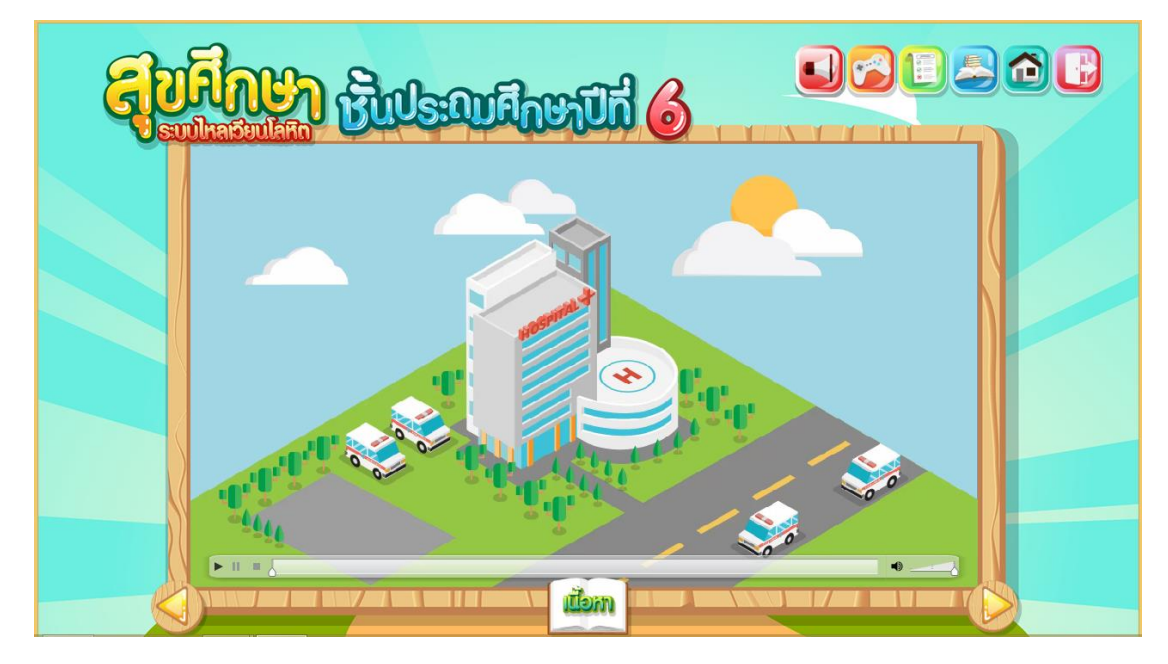

**ภาพที่ ก.10** หน้าหน่วยการเรียนรู้ที่ 1

11. เมื่อผู้เรียนเลือกบทเรียนเรื่องหน้าที่ระบบไหลเวียนโลหิตจะปรากฏหน้าจอแสดงการทำงาน ที่แสดงเนื้อหาข้อมูลเกี่ยวกับหน้าที่ระบบไหลเวียนโลหิต ดังภาพที่ ก.11

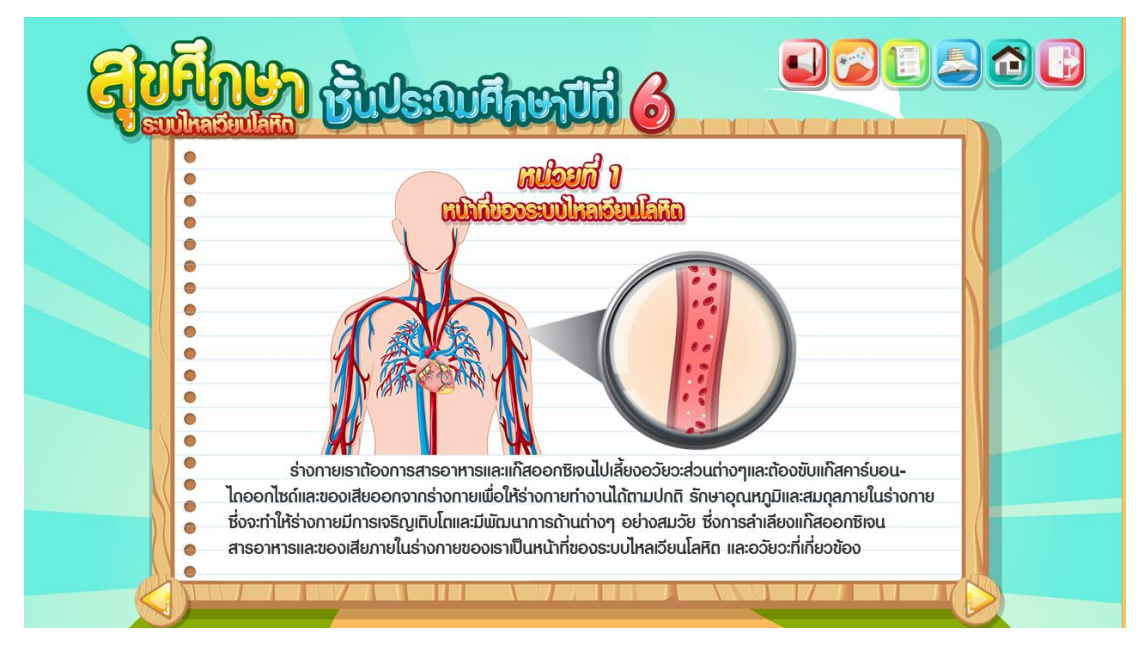

**ภาพที่ ก.11** หน้าเนื้อหาบทเรียนเรื่องหน้าที่ของระบบไหลเวียนโลหิต

12. หน้าคำชี้แจงกิจกรรมโดยแสดงการทำงาน ดังภาพที่ ก.12

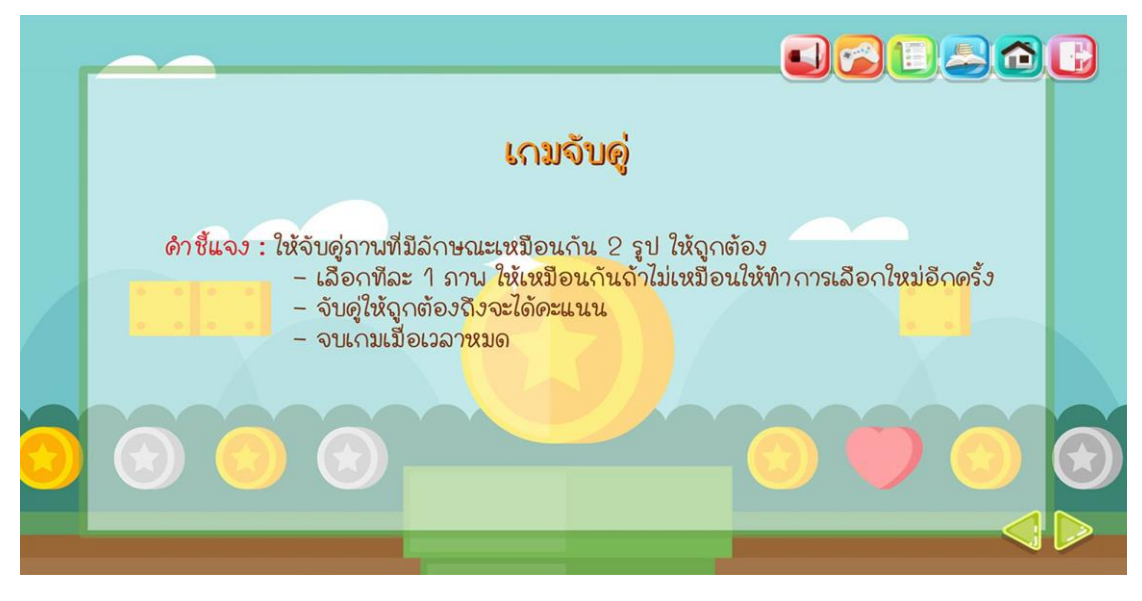

**ภาพที่ ก.12** หน้าคำชี้แจงกิจกรรม

13. ผู้เรียนสามารถทำกิจกรรมเรื่องหน้าที่ของระบบไหลเวียนโลหิต โดยจะสามารถแสดงการ ท างาน ดังภาพที่ ก.13

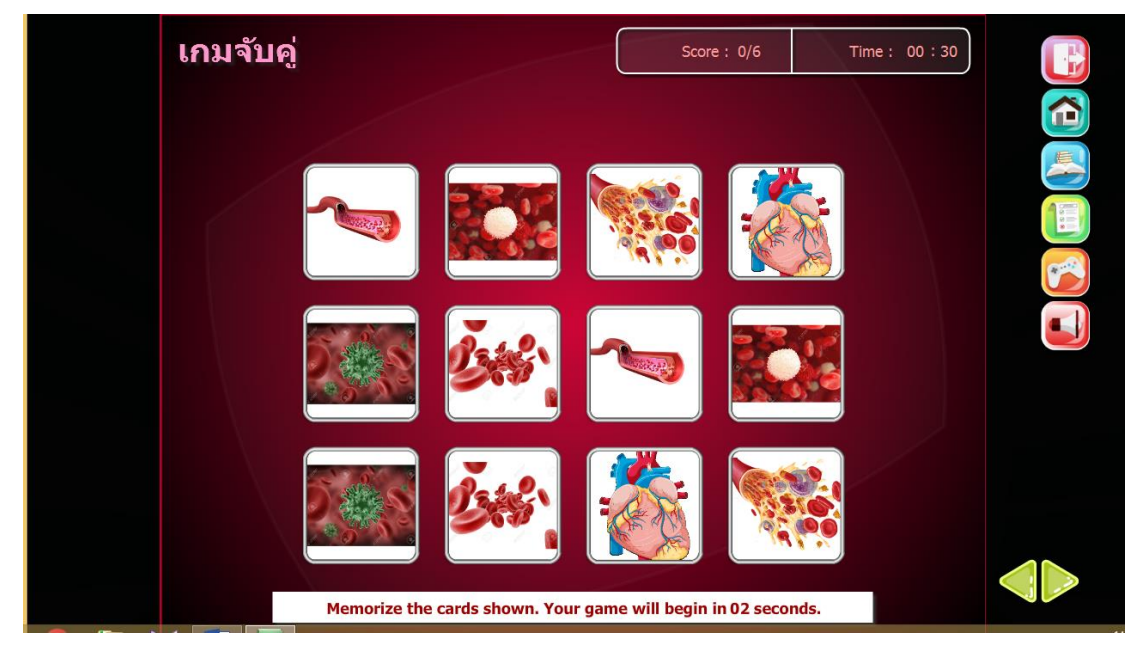

**ภาพที่ ก.13** หน้ากิจกรรมเรื่องหน้าที่ของระบบไหลเวียนโลหิต

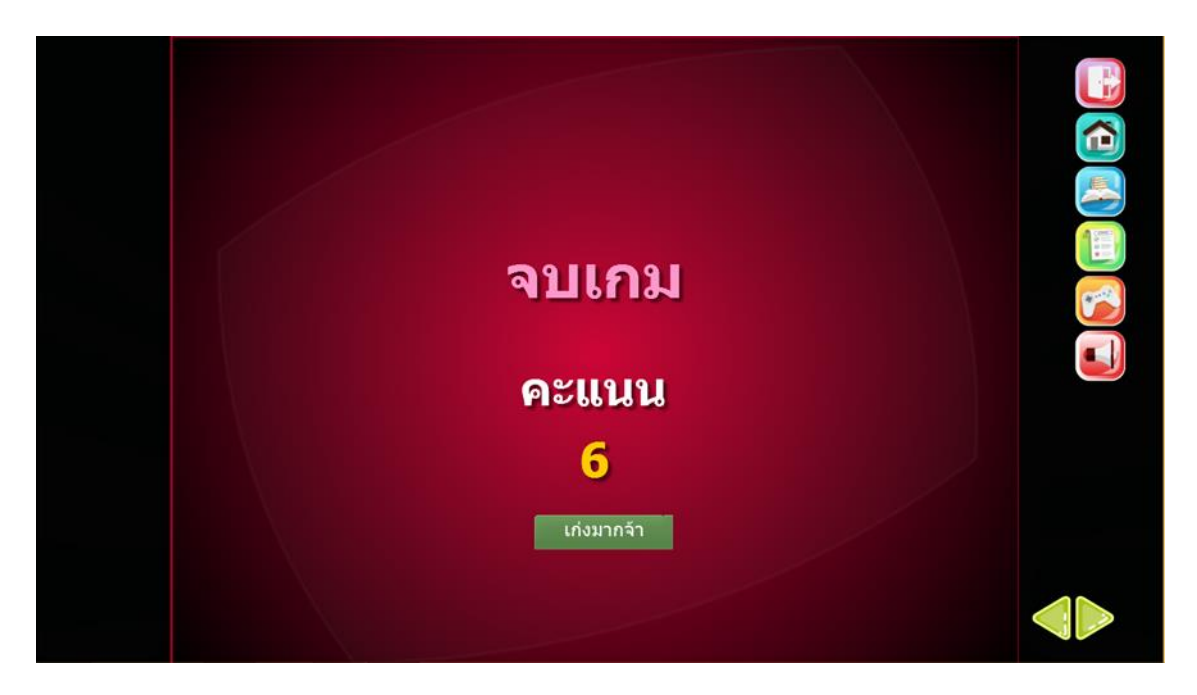

14. หน้าสรุปผลคะแนน โดยจะแสดงการทำงาน ดังภาพที่ ก.14

**ภาพที่ ก.14** หน้าสรุปผลคะแนน

15. เมื่อผู้เรียนเลือกคลิกปุ่มหน่วยการเรียนรู้ที่ 2 โดยจะสามารถแสดงการทำงาน ดังภาพที่ ก.15

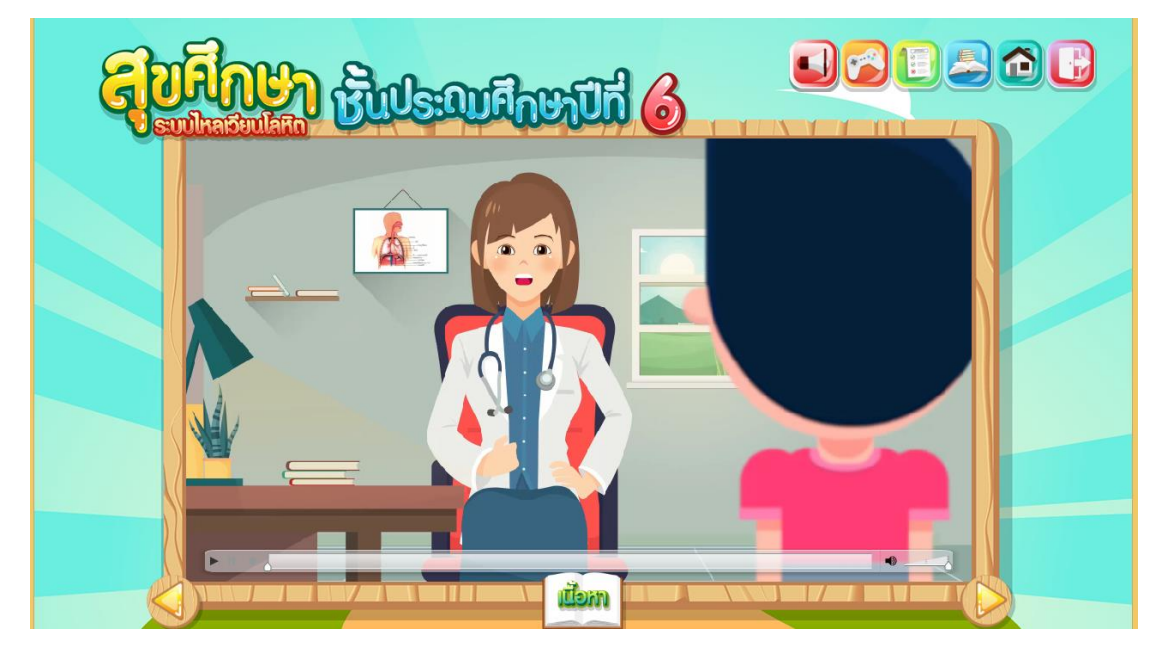

**ภาพที่ ก.15** หน้าบทเรียนหน่วยการเรียนที่ 2

16. เมื่อผู้เรียนเลือกบทเรียนเรื่องอวัยวะสำคัญของระบบไหลเวียนโลหิต โดยจะสามารถแสดง ึการทำงาน ดังภาพ ก.16

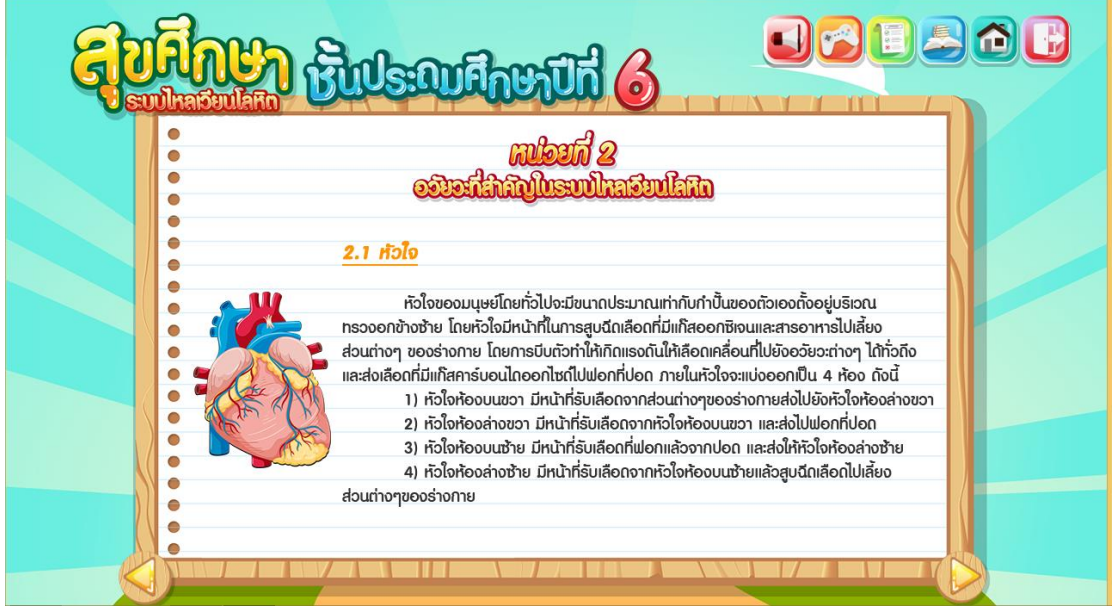

**ภาพที่ ก.16** หน้าเนื้อหาบทเรียนเรื่องอวัยวะส าคัญของระบบไหลเวียนโลหิต

17. หน้าคำชี้แจงกิจกรรมโดยแสดงการทำงาน ดังภาพที่ ก.17

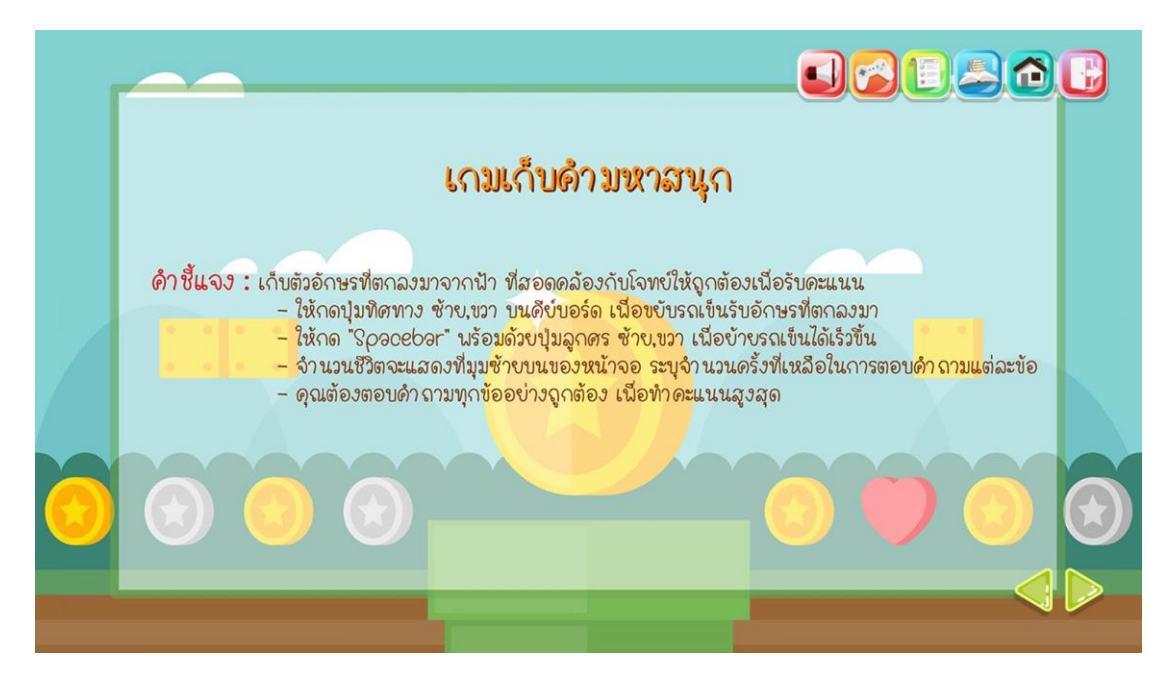

**ภาพที่ ก.17** หน้าคำชี้แจงกิจกรรม

18. ผู้เรียนสามารถทำกิจกรรมเรื่องอวัยวะสำคัญของระบบไหลเวียนโลหิต โดยจะสามารถ แสดงการทำงาน ดังภาพที่ ก.18

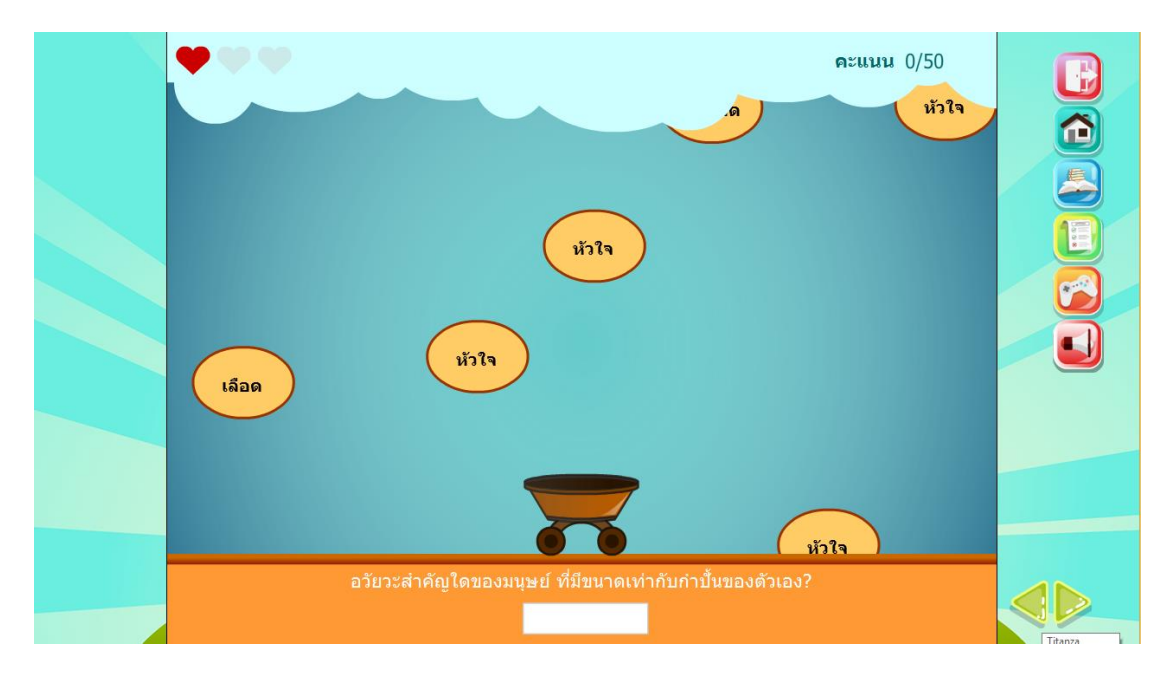

**ภาพที่ ก.18** หน้ากิจกรรมเรื่องอวัยวะส าคัญของระบบไหลเวียนโลหิต

19. หน้าสรุปผลคะแนน โดยจะแสดงการทำงาน ดังภาพที่ ก.19

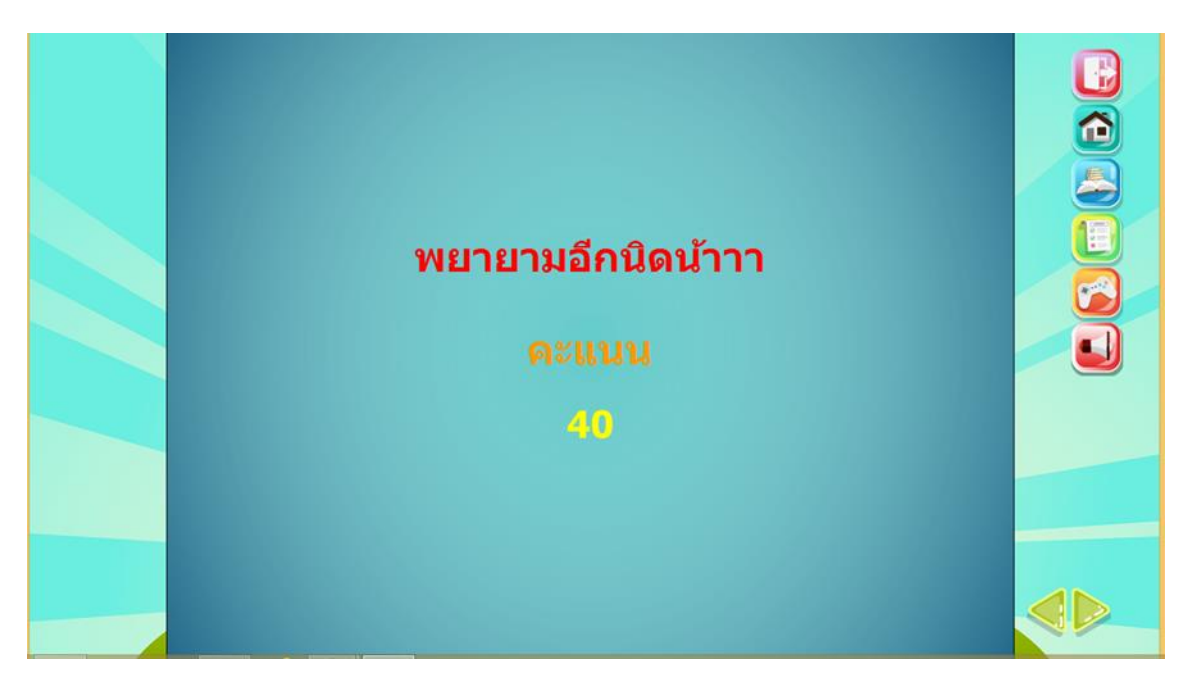

**ภาพที่ ก.19** หน้าสรุปผล

20. เมื่อผู้เรียนเลือกคลิกปุ่มหน่วยการเรียนรู้ที่ 3 โดยจะสามารถแสดงการทำงาน ดังภาพที่ ก.20

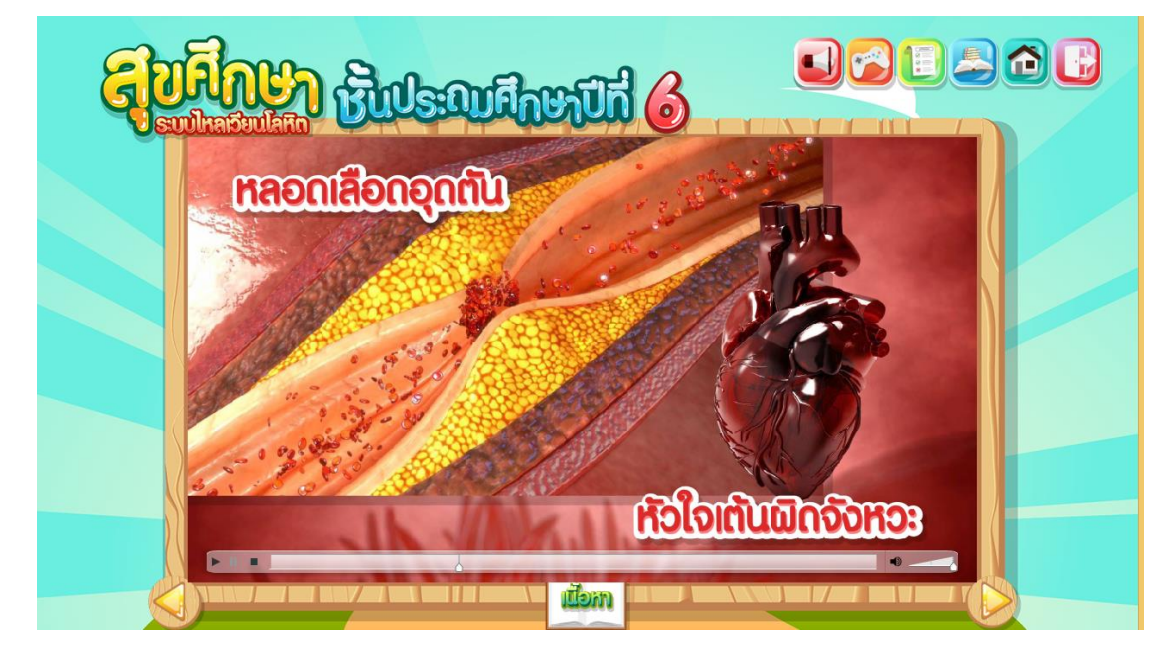

**ภาพที่ ก.20** หน้าบทเรียนหน่วยการเรียนที่ 3

21. เมื่อผู้เรียนเลือกบทเรียนเรื่องผลกระทบเมื่อระบบไหลเวียนโลหิตทำงานผิดปกติ โดยจะ ิสามารถแสดงการทำงาน ดังภาพ ก.21

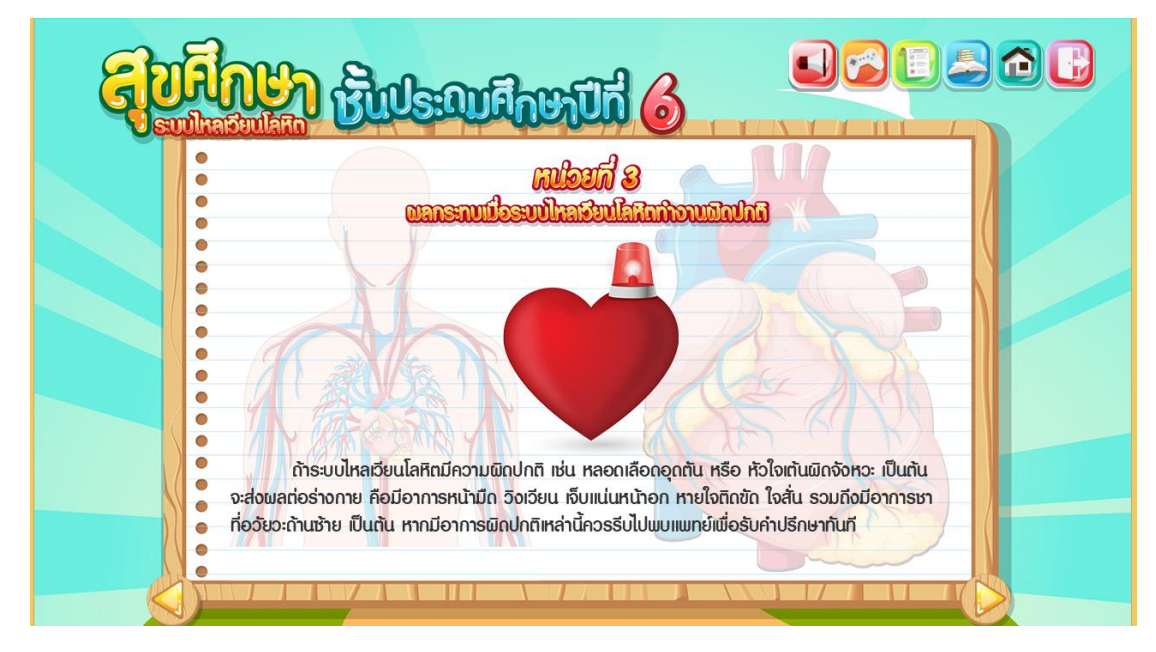

**ภาพที่ ก.21** หน้าเนื้อหาบทเรียน

22. หน้าคำชี้แจงกิจกรรมโดยแสดงการทำงาน ดังภาพที่ ก.22

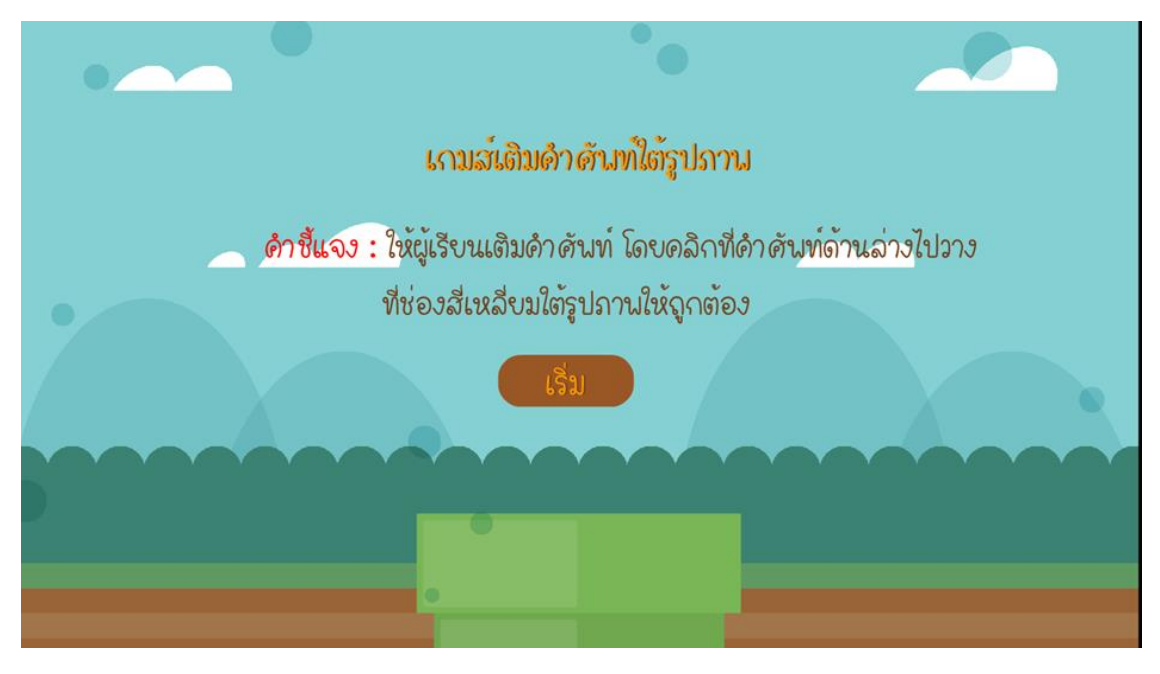

**ภาพที่ ก.22** หน้าคำชี้แจง

23. ผู้เรียนสามารถทำกิจกรรมเรื่องผลกระทบเมื่อระบบไหลเวียนโลหิตทำงานผิดปกติ โดยจะ ้สามารถแสดงการทำงาน ดังภาพที่ ก.23

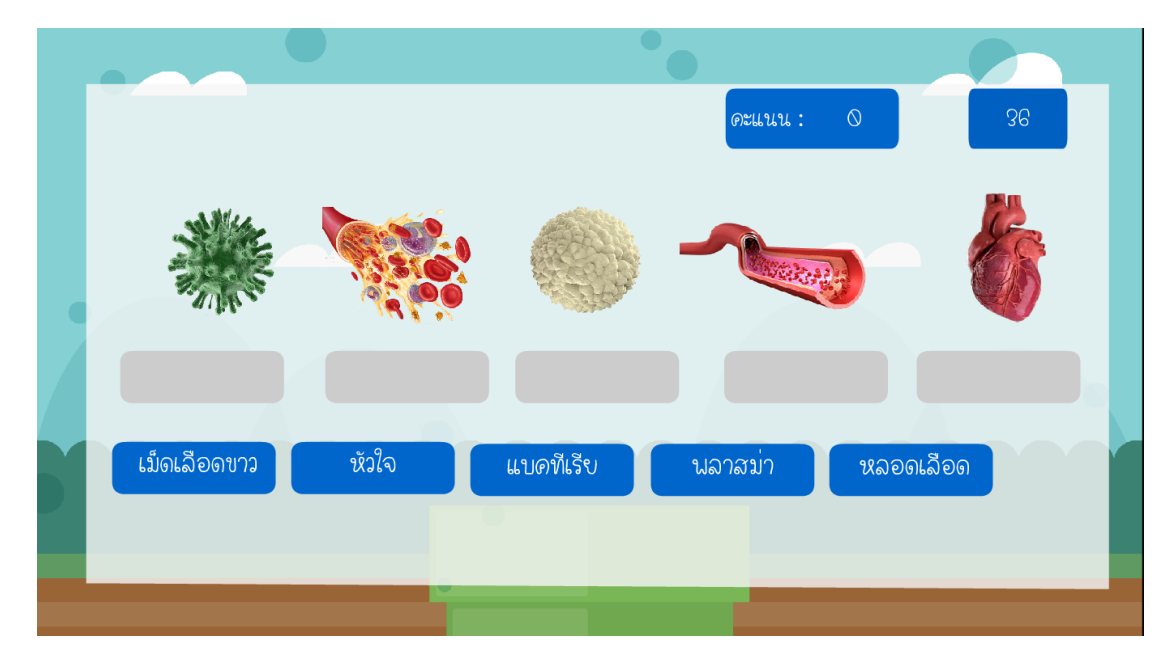

## **ภาพที่ ก.23** หน้ากิจกรรมเรื่องผลกระทบเมื่อระบบไหลเวียนโลหิตทำงานผิดปกติ

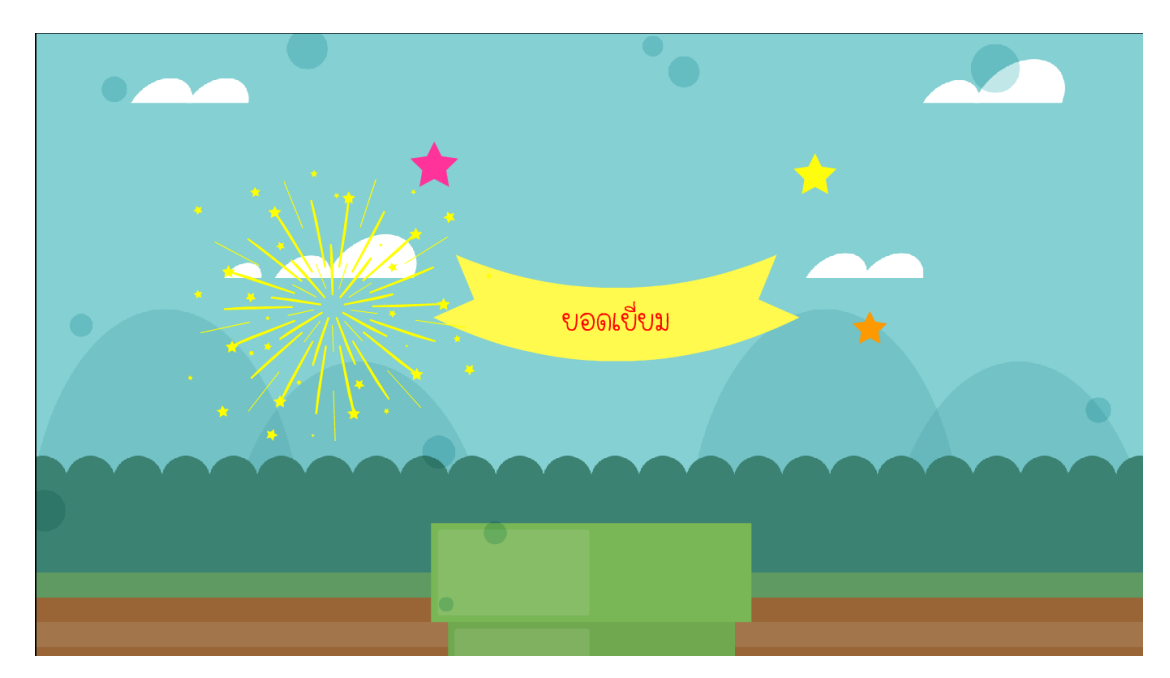

24. หน้าสรุปผลคะแนน โดยจะแสดงการทำงาน ดังภาพที่ ก.24

## **ภาพที่ ก.24** หน้าสรุปผล

25. เมื่อผู้เรียนเลือกคลิกปุ่มหน่วยการเรียนรู้ที่ 4 โดยจะสามารถแสดงการทำงาน ดังภาพที่ ก.25

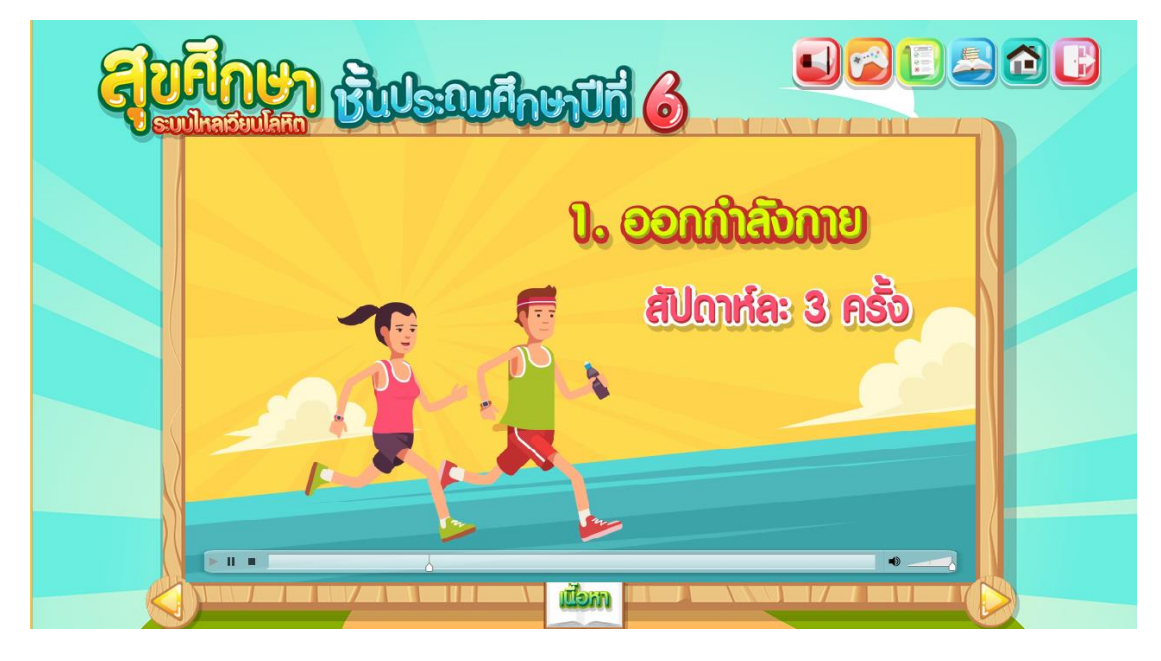

**ภาพที่ ก.25** หน้าบทเรียนหน่วยการเรียนที่ 4

26. เมื่อผู้เรียนเลือกบทเรียนเรื่องการดูแลรักษาระบบไหลเวียนโลหิต โดยจะสามารถแสดง การท างาน ดังภาพ ก.26

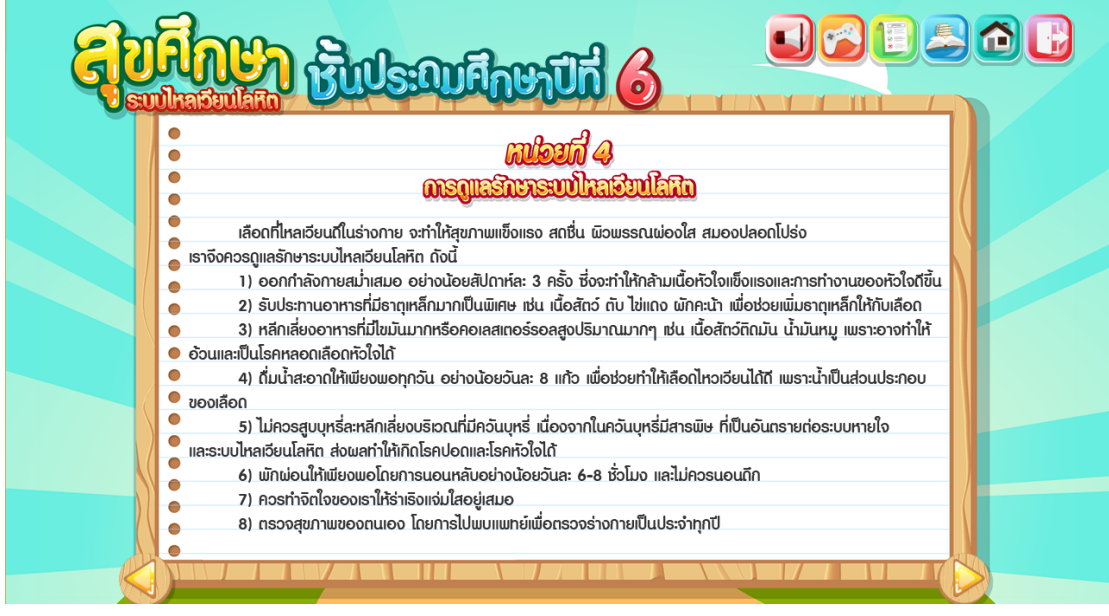

**ภาพที่ ก.26** หน้าเนื้อหาบทเรียน

.<br>27. หน้าคำชี้แจงกิจกรรมโดยแสดงการทำงาน ดังภาพที่ ก.27

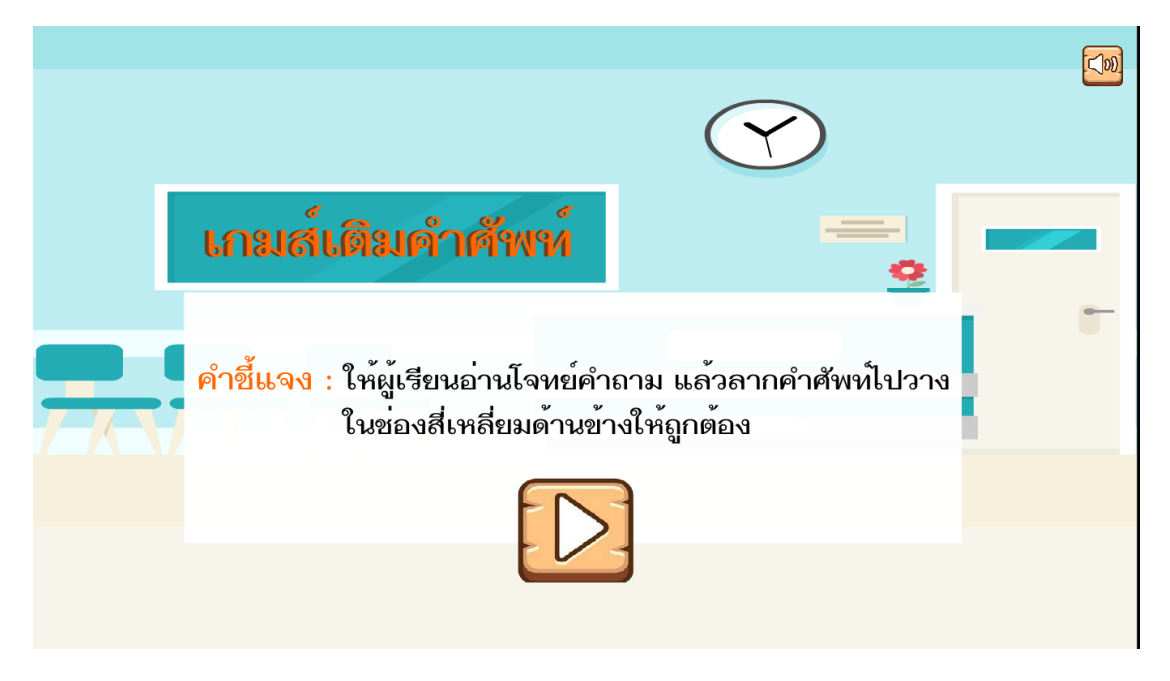

**ภาพที่ ก.27** หน้าคำชี้แจงกิจกรรม

28. ผู้เรียนสามารถทำกิจกรรมเรื่องการรักษาระบบไหลเวียนโลหิต โดยจะสามารถแสดงการ ท างาน ดังภาพที่ ก.28

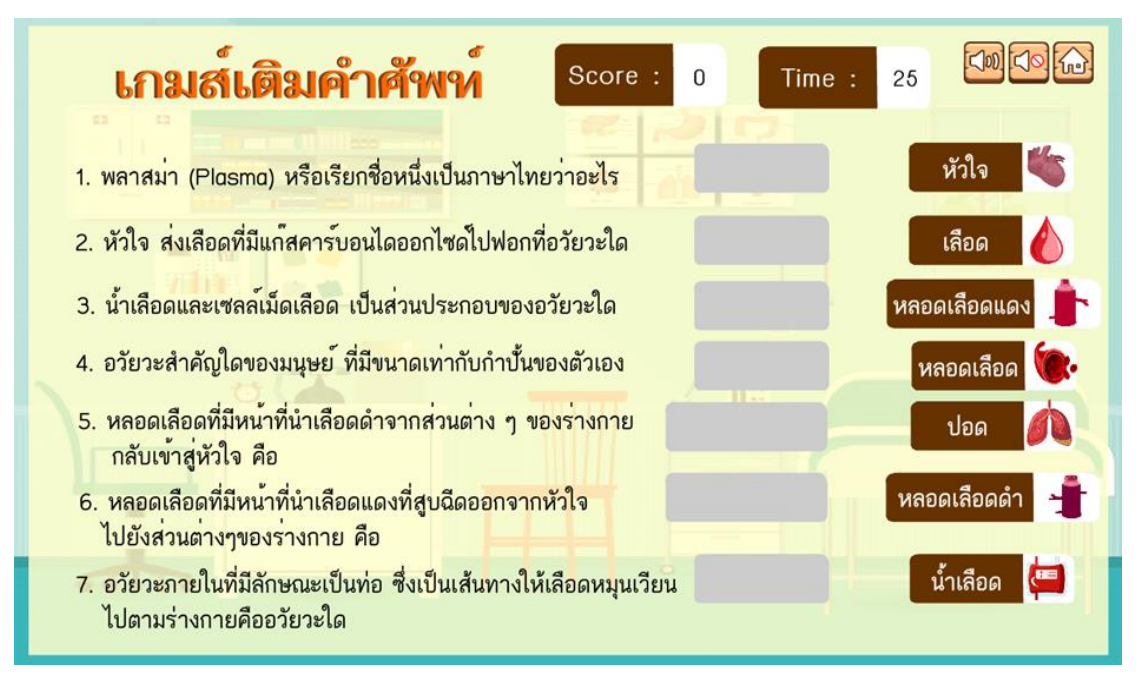

**ภาพที่ ก.28** หน้ากิจกรรมเรื่องการรักษาระบบไหลเวียนโลหิต

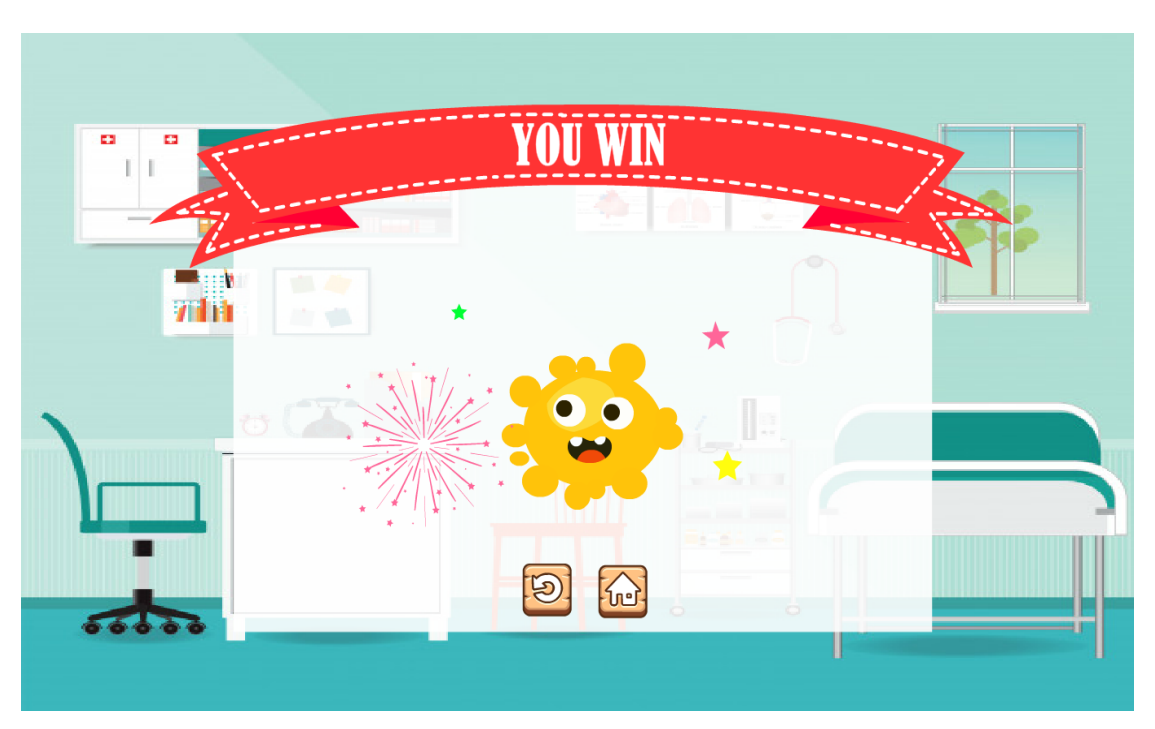

29. หน้าสรุปผลคะแนนโดยจะแสดงการทำงาน ดังภาพที่ ก.29

**ภาพที่ ก.29** หน้าสรุปผล

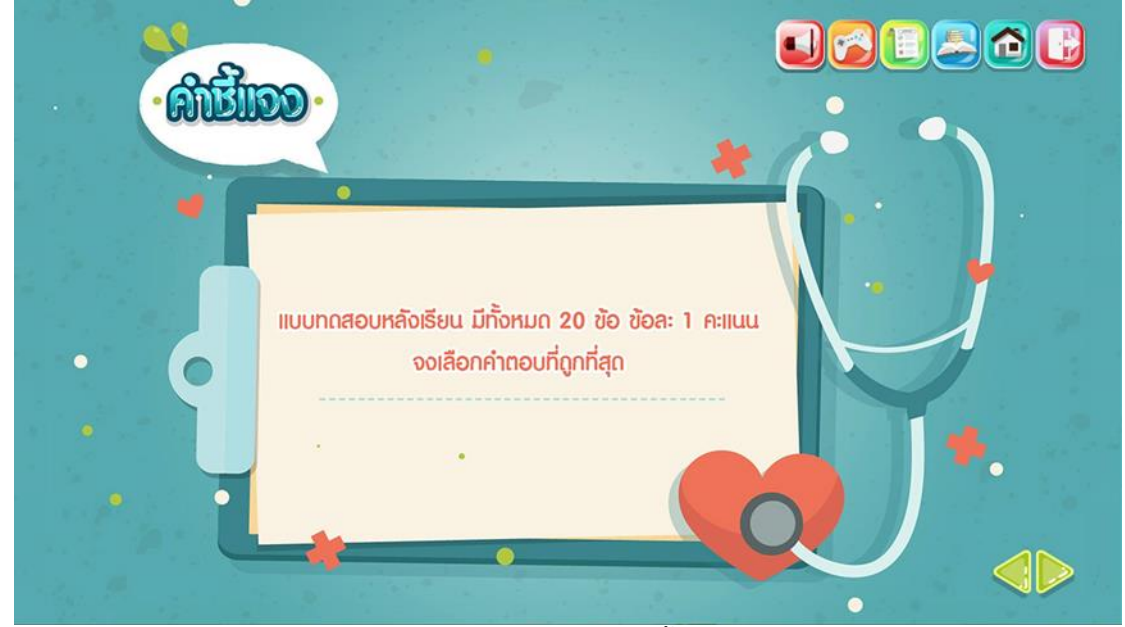

30. ผู้เรียนต้องทำแบบทดสอบหลังเรียน ดังภาพที่ ก.30

**์ภาพที่ ก.30** หน้าคำชี้แจง

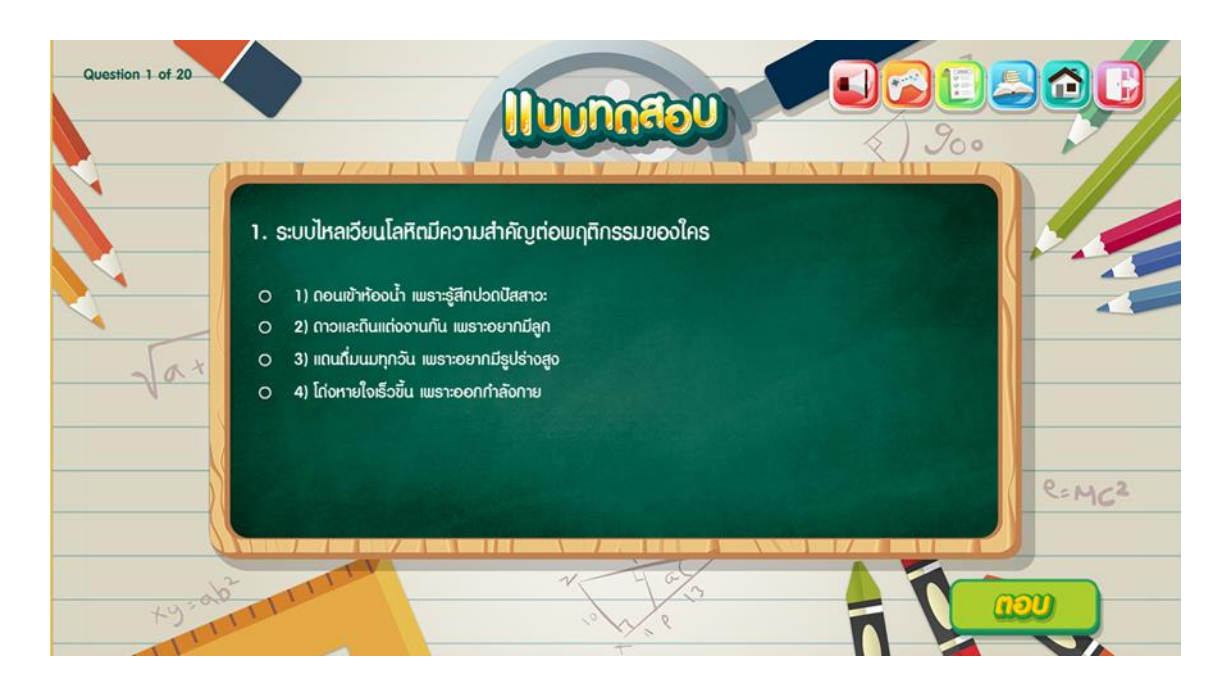

31. หน้าแบบทดสอบหลังเรียนโดยจะแสดงการทำงาน ดังภาพที่ ก.31

**ภาพที่ ก.31** หน้าแบบทดสอบหลังเรียน

32. หน้าสรุปผลคะแนน โดยจะแสดงการทำงาน ดังภาพที่ ก.32

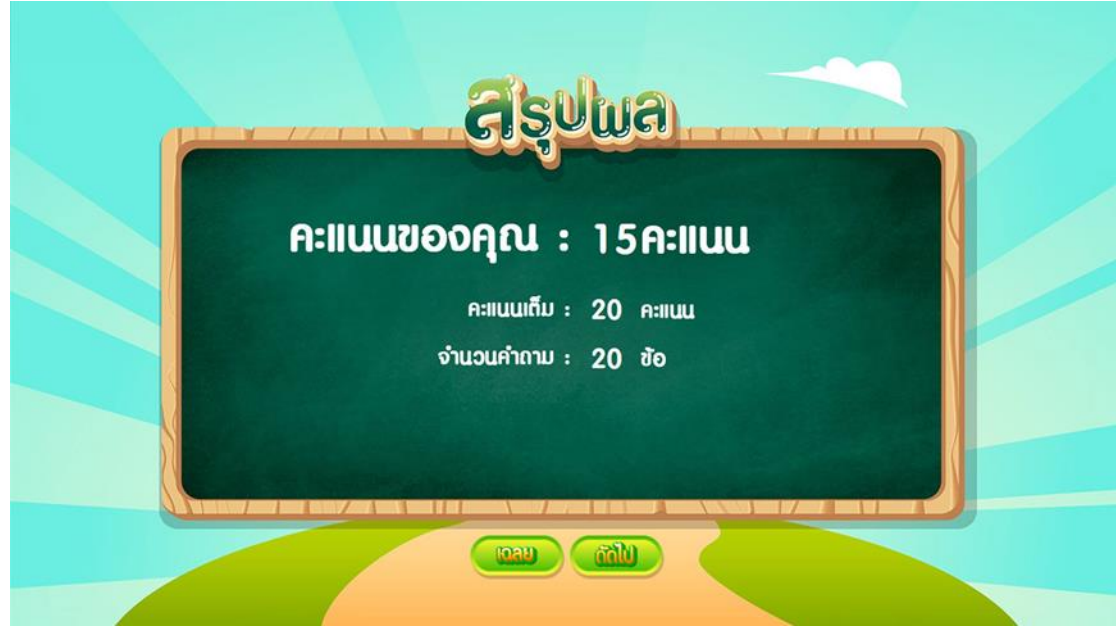

**ภาพที่ ก.32** หน้าสรุปผลคะแนน